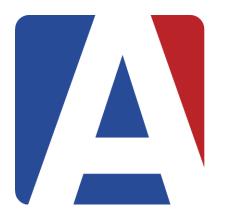

Course

## Assertive Discipline (ADS) Discipline (DIS) Interventions (INV)

#### **Leeni Mitchell**

Presenter Aeries Trainer

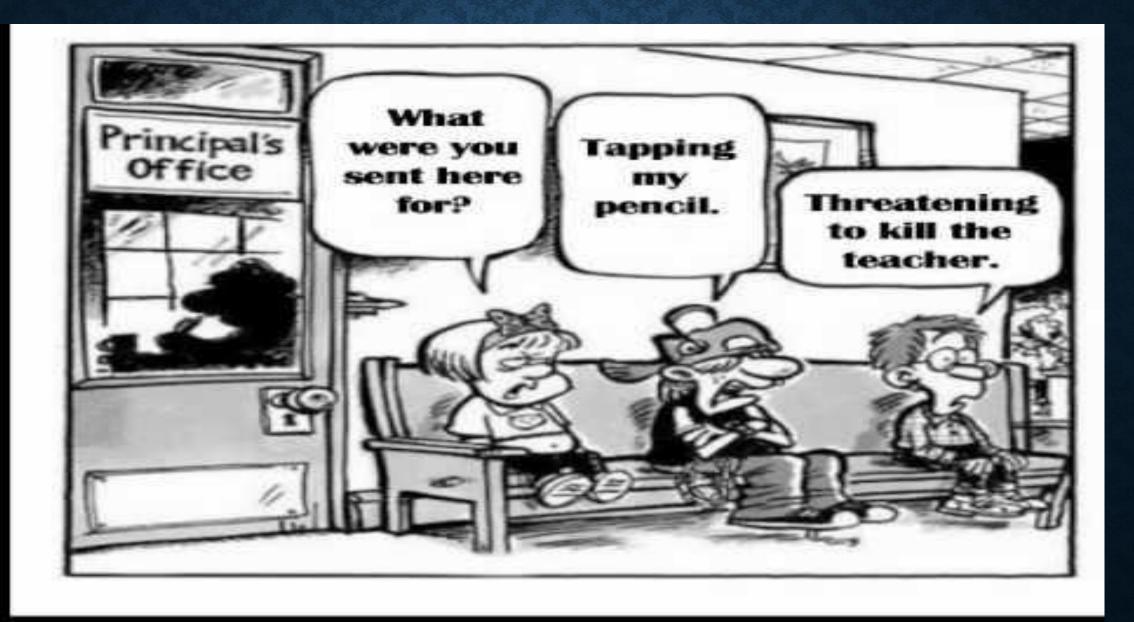

## **EXPECTED OUTCOMES**

#### Assertive Discipline (ADS)

- Calpads required fields
- Enter Assertive Discipline incidents/dispositions
- Creating and printing discipline and suspension letters
- Reports related to Assertive Discipline
- Setup of tables and fields for ADS related tables (Code Tables, Suspendable Offense Codes)
- Discipline Dashboard

#### Discipline (DIS)

- Portal Options allows teachers to enter
   Discipline records and have emails sent to a designated email address
- ➤ Advanced Discipline option in District Settings allows 4 additional fields
- Enter Discipline (DIS) records
- ➤ DIS Setup Code Table DIS.CD

#### Interventions (INV)

- Used by staff to Identify and serve at-risk students
- Can be related to academic, behavioral, attendance, or personal/social issues
- 4 components
  - Track Pre-Referrals to INV
  - Referrals to INV
  - Referral Approvals
    Interventions
- Review INV Table
- Setup tables and fields connected to 4 components
- Intervention Dashboard

| Aeries Assertive Discipline (ADS) and Discipli      | ine (DIS):         | <b>Feature Comparison</b>                  |                    |
|-----------------------------------------------------|--------------------|--------------------------------------------|--------------------|
|                                                     |                    |                                            | Minor Infractions  |
| <u>Table</u>                                        |                    | <u>ADS</u>                                 | <u>DIS</u>         |
| Report to Calpads                                   |                    | YES                                        | NO                 |
| Document Suspension                                 |                    | YES                                        | NO                 |
| Document Minor Infractions                          | YES, if not in DIS |                                            | YES, if not in ADS |
| Data shows on Discipline Dashboard                  | YES                |                                            | NO                 |
| Links to Victims form (assists with OCR Report)     |                    | YES                                        | NO                 |
| Links to Witnesses form                             |                    | YES                                        | NO                 |
| Generates Letters to Parents                        |                    | YES                                        | NO                 |
| Positive Behavior Intervention System (PBIS) fields | More than DIS      |                                            | Some               |
| Teachers may enter Classroom Discipline             | NO                 |                                            | YES                |
| Aeries Analytics Item Definitions                   |                    | Violation, Disposition or Disposition Days | NO                 |

## **ADS Page**

SSA Date
Infraction Information
Disposition/Administrative Decision
Letters

## **ADS Tabs**

Additional Information
Expulsions
Victims Display Information
Witnesses Display Information
Other Violators Display Information
Behavioral Emergency Actions

## **ADS Other Options**

**Copy Option** 

Victims Page for Entry – Link to Incident ID

Witnesses Page for Entry – Link to Incident ID

Other Violators – ADS Entry w/same incident ID

Reports

Discipline Dashboard

## **ADS Setup in the Code Table**

ADS.CD

Infraction Codes

DSP.DS

Disposition Codes

## Suspension/ADS Letter Setup

# Suspension Letter Text Discipline Letter Text

## Suspendable Offence Codes SOC Table

The **Suspendable Offense Code** form is used to enter all student infractions listed in the Ed Code, the school/district handbook(s), Board Policy, etc.

Mapping Option to Aeries SOC

## **DIS Page**

# Display Options Discipline Records

## **DIS Setup in the Code Table**

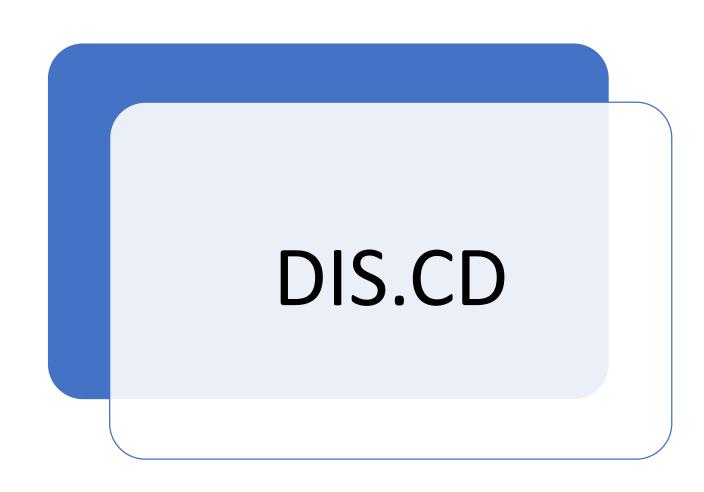

## **DIS Other Setup**

Email Notification when teachers enter a record

Portal Management/Portal Options

Advanced Discipline Option

From District

School Info

**District Rules** 

**Advanced Options** 

### **INV Flow Chart**

#### Link to the flow chart

https://support.aeries.com/support/solutions/articles/14000071027-intervention-management-overview

## **INV Components**

Pre-Referral Interventions – Teacher

Referrals to Interventions – Teacher to Admin

Referrals Approval- Admin

Interventions – Admin/Stakeholders

## **INV Page**

**Details** 

Stakeholders

Goals

**Progress Comments** 

Meetings

**Prior Interventions** 

Prior Reasons & Concerns

Student Strengths

**Additional Resources** 

**Practices** 

**Documents** 

## **Other INV Options**

**Copy Option** 

**Print Options** 

**INV Dashboard** 

#### MANY SUPPORT RESOURCES

#### demo.aeries.net

#### Demo Database

Great for more practice!

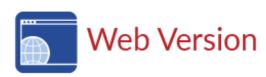

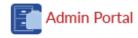

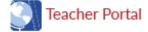

- Elementary
   School Teacher
- High School
  Teacher

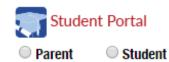

#### learn.aeries.com

#### **Aeries Teacher Academy**

FREE online courses!

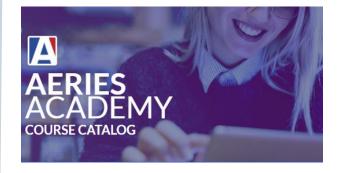

#### support.aeries.com

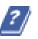

## Aeries Documentation & Video Library

Targeted support at your fingertips!

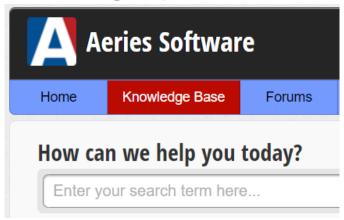

## Aeries Knowledge Base

#### **Aeries Software Documentation**

https://support.aeries.com/support/solutions

#### **Assertive Discipline Documentation**

https://support.aeries.com/support/solutions/folders/14000116262

#### Aeries Discipline Videos

https://support.aeries.com/support/solutions/folders/14000116596

### **ANY QUESTIONS?**

Demo Site for practice demo.aeries.net

Zoom Recording leslie@aeries.com

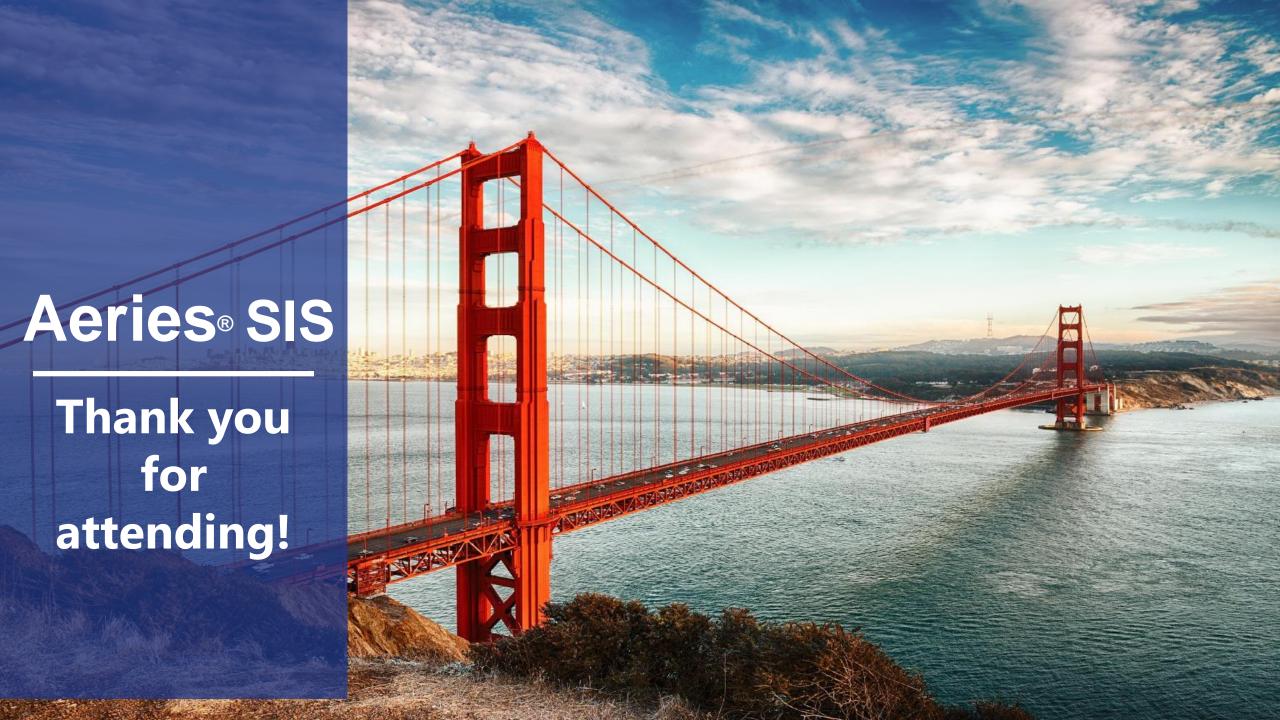